# **MICROPACE PRO**

Third Edition\Version 1.01\1998 By Warner

# **Table of Contents**

ISBN\Stock Number(s) Hardware\Software Requirements Most Frequently Asked Questions (Faqs)

### **ISBN\Stock Number(s)**

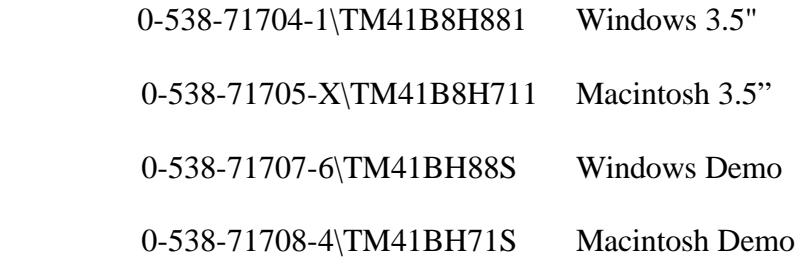

### **Hardware/Software Requirements**

#### **Windows**

 PC (or 100% compatible) with 386/33 MHZ or higher processor 4 MB (8 MB recommended) Windows 3.1 Super VGA monitor capable of displaying 16 color Hard drive Hard drive space required is 3 MB With one template installed, space required is 4MB

#### **Macintosh**

 Macintosh computer with 68030 or higher processor LC 3 would be fine 2 MB (4 MB recommended) System 7.0 13 inch color monitor capable of displaying 16 colors MB hard drive space required for program and with one template installed is 4 MB

### **Most Frequently Asked Questions**

The list of questions below are the most frequently asked questions for *MicroPace Pro.* If your question is not listed, please contact Technical Support at 1-800-543-0453.

- **1. Why are there false results on a Timed Writing?**
- **2. Why doesn't my Timed Writing created in MicroPace Plus work?**
- **3. What is the password?**
- **4. What template do I need?**
- **5. How is the backspace function locked?**

## **FAQs**

### **1. Why are there false results on a Timed Writing?**

If a student is doing a timed writing and during the timing, holds down a key for the remainder of the time, he/she will have good results. Because there are no spaces while the student is holding down the key, this is counted as one error. The student meets the accuracy standard and receives 95 gwam or higher. This makes it impossible for the teacher to know what progress the student is really making. MicroPace Pro has been corrected to prevent students from cheating by holding down one key for a long period of time. A new program disk, Version 1.01, is now available.

### **2. Why doesn't my Timed Writing created in MicroPace Plus work?**

If a teacher created timed writings with MicroPace Plus, they will not work with MicroPace Pro. It might be possible to convert such a timed writing. Open an old-template file with a program such as Write or WordPad. Select the Create Timed Writing option in MicroPace Pro. Copy or paste the template file to MicroPace Pro. Remove any old formatting or extra carriage returns and save the file to disk.

### **3. What is the password?**

Teachers should call Technical Support for the password.

### **4. What template do I need?**

 The template should match your South-Western typing book. Any South-Western template for MicroPace and MicroPace Plus will go with MicroPace Pro.

### **5. How is the backspace function locked?**

 The instructor can set the backspace for the entire class in the update class preferences, but there is no way to lock the students out. Once the backspace is set by the instructor and

 the students logon, they can go to preferences and change the Backspace key. The only way the instructor can keep the students from changing the backspace key is to set the backspace for each student individually and lock it.